# <span id="page-0-0"></span>CPCI2515 光隔离 DI/PWM 采集 卡

## WIN2000/XP 驱动程序使用说明书

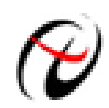

阿尔泰科技发展有限公司 产品研发部修订

## 请您务必阅读《**使用纲要》,他会使您事半功倍!** 目录

<span id="page-1-0"></span>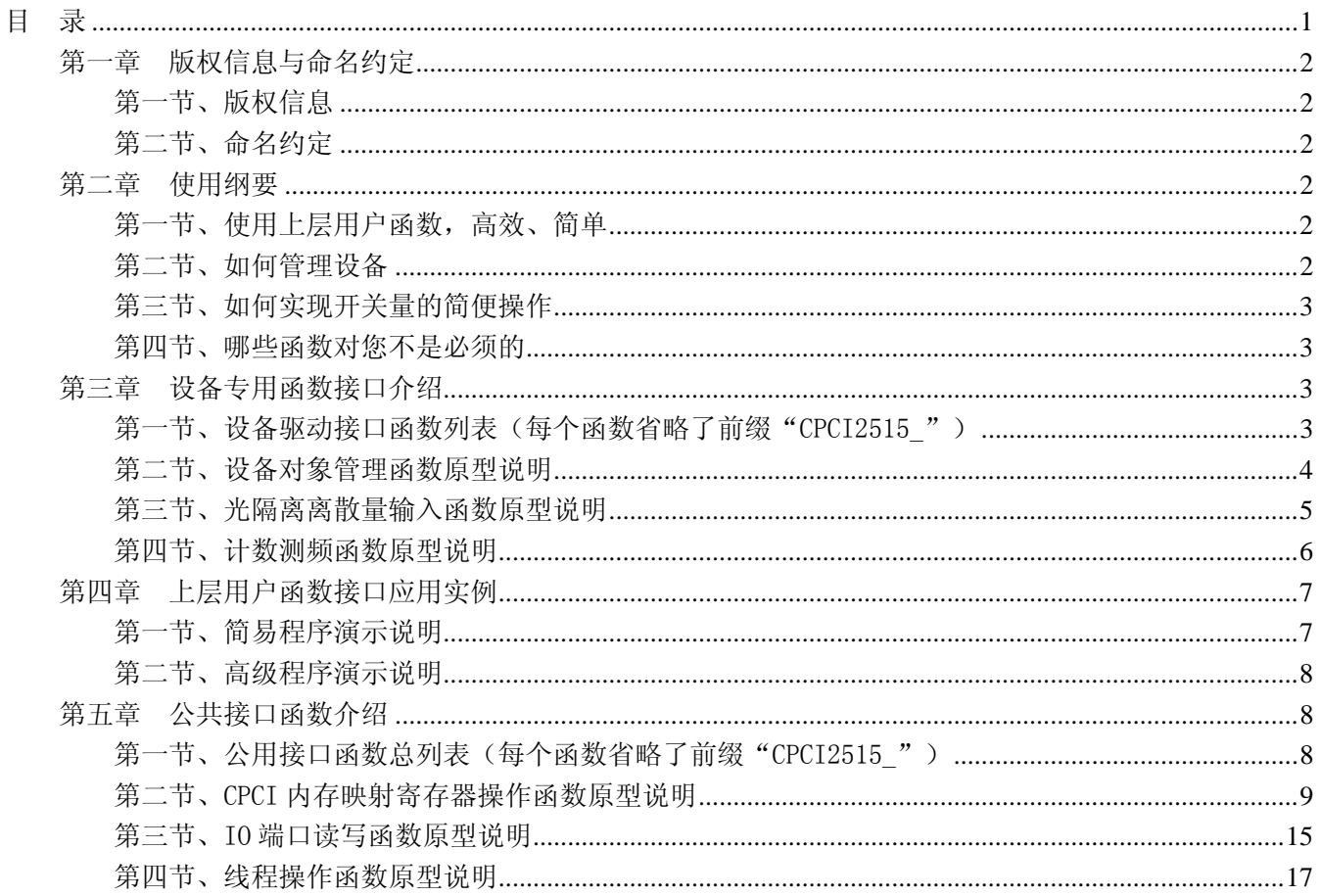

## 第一章版权信息与命名约定

#### <span id="page-2-0"></span>第一节、版权信息

本软件产品及相关套件均属北京市阿尔泰科贸有限公司所有,其产权受国家法律绝对保护,除非本公司书 面允许,其他公司、单位及个人不得非法使用和拷贝,否则将受到国家法律的严厉制裁。您若需要我公司产品 及相关信息请及时与我们联系,我们将热情接待。

#### 第二节、命名约定

一、为简化文字内容,突出重点,本文中提到的函数名通常为基本功能名部分,其前缀设备名如 CPCIxxxx\_ 则被省略。如 CPCI2515\_CreateDevice 则写为 CreateDevice。

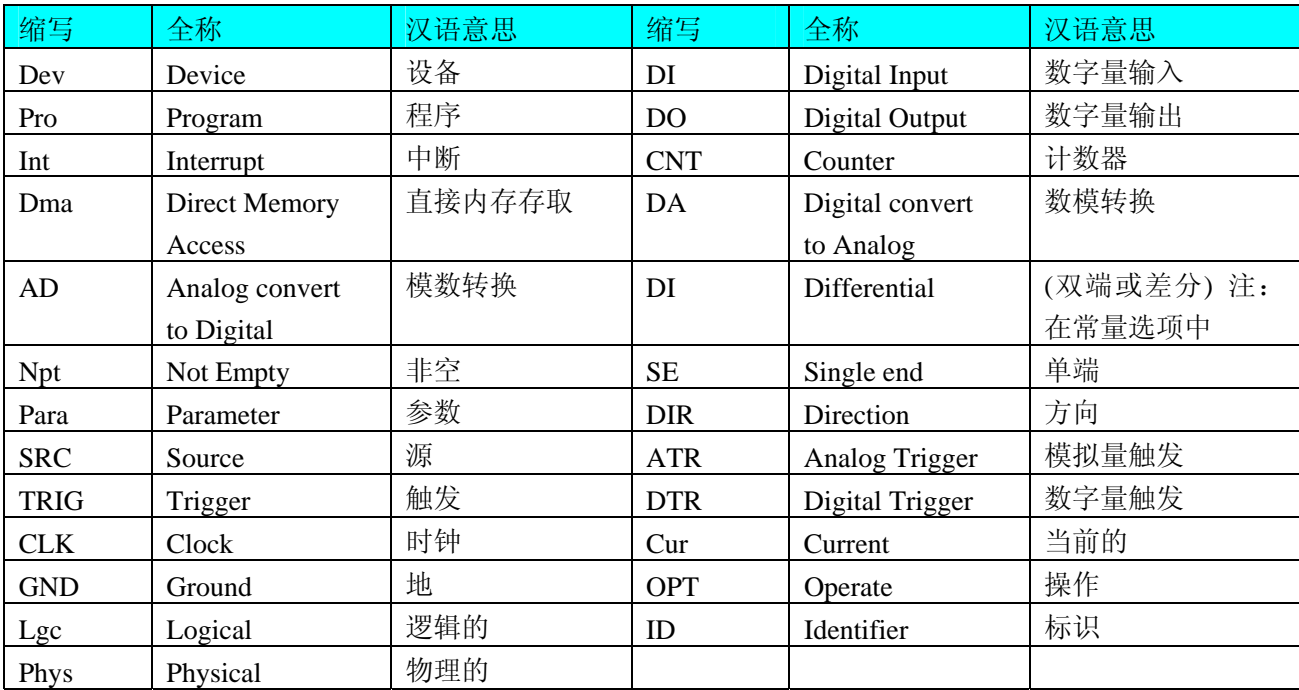

二、函数名及参数中各种关键字缩写规则

以上规则不局限于该产品。

## 第二章 使用纲要

#### 第一节、使用上层用户函数,高效、简单

如果您只关心通道及频率等基本参数,而不必了解复杂的硬件知识和控制细节,那么我们强烈建议您使用 上层用户函数,它们就是几个简单的形如Win32 API的函数,具有相当的灵活性、可靠性和高效性。而底层用 户函数如[WritePortByte](#page-15-0)、[ReadPortByte](#page-16-0)……则是满足了解硬件知识和控制细节、且又需要特殊复杂控制的用户。 但不管怎样,我们强烈建议您使用上层函数(在这些函数中,您见不到任何设备地址、寄存器端口、中断号等 物理信息,其复杂的控制细节完全封装在上层用户函数中。)对于上层用户函数的使用,您基本上不必参考硬 件说明书,除非您需要知道板上D型插座等管脚分配情况。

#### 第二节、如何管理设备

由于我们的驱动程序采用面向对象编程,所以要使用设备的一切功能,则必须首先用[CreateDevice](#page-4-0)函数创 建一个设备对象句柄hDevice,有了这个句柄,您就拥有了对该设备的控制权。然后将此句柄作为参数传递给 其他函数,如SetDeviceDI函数可用实现开关量的输入等。最后可以通过[ReleaseDevice](#page-0-0)将hDevice释放掉。

## <span id="page-3-0"></span>第三节、如何实现开关量的简便操作

当您有了 hDevice 设备对象句柄后, 便可用 SetDeviceDI 函数实现开关量的输入操作, 其各路开关量的输 出状态由其 lDISts[32]中的相应元素决定。

#### 第四节、哪些函数对您不是必须的

公共函数如[CreateFileObject](#page-0-0), [WriteFile](#page-0-0),[ReadFile](#page-0-0)等一般来说都是辅助性函数,除非您要使用存盘功能。 如果您使用上层用户函数访问设备, 那么[GetDeviceAddr](#page-0-0)等函数您可完全不必理会, 除非您是作为底层用户管 理设备。而[WritePortByte](#page-15-0), [WritePortWord](#page-15-0), [WritePortULong](#page-15-0), [ReadPortByte](#page-16-0), [ReadPortWord](#page-16-0), [ReadPortULong](#page-16-0) 则对CPCI用户来讲,可以说完全是辅助性,它们只是对我公司驱动程序的一种功能补充,对用户额外提供的, 它们可以帮助您在NT、Win2000 等操作系统中实现对您原有传统设备如ISA卡、串口卡、并口卡的访问,而没 有这些函数,您可能在基于Windows NT架构的操作系统中无法继续使用您原有的老设备。

## 第三章 设备专用函数接口介绍

#### 第一节、设备驱动接口函数列表(每个函数省略了前缀"CPCI2515")

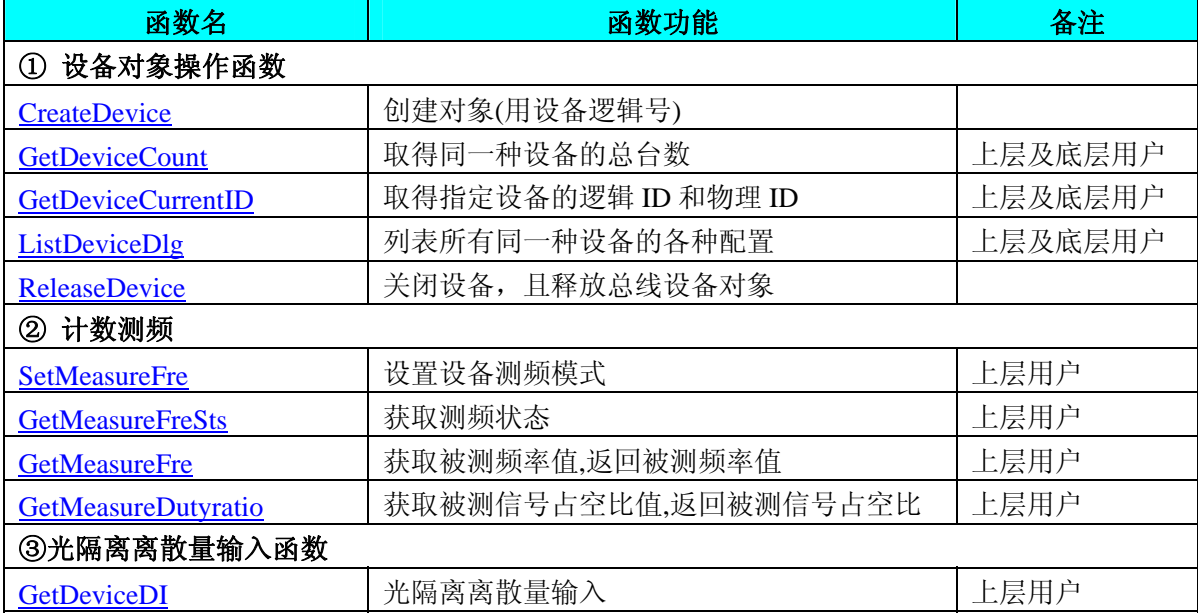

#### 使用需知

#### *Visual C++*:

首先将 CPCI2515.h 和 CPCI2515.lib 两个驱动库文件从相应的演示程序文件夹下复制到您的源程序文 件夹中,然后在您的源程序头部添加如下语句,以便将驱动库函数接口的原型定义信息和驱动接口导入库 (CPCI2515.lib)加入到您的工程中。

#### #include "CPCI2515.H"

在 VC 中,为了使用方便,避免重复定义和包含,您最好将以上语句放在 StdAfx.h 文件。一旦完 成了以上工作,那么使用设备的驱动程序接口就跟使用 VC/C++Builder 自身的各种函数,其方法一样简单, 毫无二别。

关于 CPCI2515.h 和 CPCI2515.lib 两个文件均可在演示程序文件夹下面找到。

#### *LabView / CVI:*

<span id="page-4-0"></span>LabVIEW 是美国国家仪器公司(National Instrument)推出的一种基于图形开发、调试和运行程序的集成 化环境,是目前国际上唯一的编译型的图形化编程语言。在以 PC 机为基础的测量和工控软件中, LabVIEW 的市场普及率仅次于 C++/C 语言。LabVIEW 开发环境具有一系列优点,从其流程图式的编程、 不需预先编译就存在的语法检查、调试过程使用的数据探针,到其丰富的函数功能、数值分析、信号处理 和设备驱动等功能,都令人称道。关于 LabView/CVI 的驱动程序接口的详细说明请参考其演示源程序。

## 第二节、设备对象管理函数原型说明

#### ♦ 创建设备对象函数

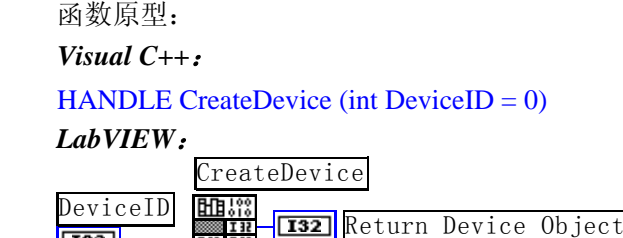

功能:该函数使用逻辑号创建设备对象,并返回其设备对象句柄 hDevice。只有成功获取 hDevice, 您才能 实现对该设备所有功能的访问。

参数: DeviceLgcID 设备 ID( Identifier )标识号。当向同一个 Windows 系统中加入若干相同类型的设备时, 系统将以该设备的"基本名称"与 DeviceLgcID 标识值为名称后缀的标识符来确认和管理该设备。默认值为 0。

返回值: 如果执行成功, 则返回设备对象句柄; 如果没有成功, 则返回错误码 INVALID\_HANDLE\_VALUE。 由于此函数已带容错处理,即若出错,它会自动弹出一个对话框告诉您出错的原因。您只需要对此函数的返回 值作一个条件处理即可,别的任何事情您都不必做。

相关函数: [ReleaseDevice](#page-0-0)

#### ♦ 取得本计算机系统中 **CPCI2515** 设备的总数量

函数原型:

*Visual C++:*

int GetDeviceCount (HANDLE hDevice)

*LabVIEW*:

GetDeviceCount hDevice **T32** Return Value  $\sqrt{132}$ 

功能: 取得 CPCI2515 设备的数量。 参数:hDevice设备对象句柄,它应由[CreateDevice](#page-4-0)创建。 返回值: 返回系统中 CPCI2515 的数量。

相关函数: [CreateDevice GetDeviceCount](#page-4-0) [GetDeviceCurrentID](#page-4-0) [ListDeviceDlg](#page-5-0) [ReleaseDevice](#page-0-0)

#### ♦ 取得该设备当前逻辑 **ID** 和物理 **ID**

函数原型:

*Visual C++:* int GetDeviceCurrentID (HANDLE hDevice) *LabVIEW*: 请参考相关演示程序。

<span id="page-5-0"></span>功能:取得指定设备逻辑和物理 ID 号。 参数:

hDevice 设备对象句柄, 它指向要取得逻辑和物理号的设备, 它应由[CreateDevice](#page-4-0)创建。

返回值:如果初始化设备对象成功,则返回TRUE,否则返回FALSE,用户可用[GetLastErrorEx](#page-0-0)捕获当前错 误码,并加以分析。

相关函数: [CreateDevice](#page-4-0) [GetDeviceCount GetDeviceCurrentID](#page-4-0) [ListDeviceDlg](#page-5-0) [ReleaseDevice](#page-0-0)

#### ♦ 用对话框控件列表计算机系统中所有 **CPCI2515** 设备各种配置信息

函数原型: *Visual C++:*  BOOL ListDeviceDlg (HANDLE hDevice) *LabVIEW*: 请参考相关演示程序。

功能:列表系统中 CPCI2515 的硬件配置信息。 参数:hDevice设备对象句柄,它应由[CreateDevice](#page-4-0)创建。 返回值:若成功,则弹出对话框控件列表所有 CPCI2515 设备的配置情况。 相关函数:[CreateDevice](#page-4-0) [ReleaseDevice](#page-0-0)

#### ♦ 释放设备对象所占的系统资源及设备对象

函数原型:

*Visual C++:* BOOL ReleaseDevice(HANDLE hDevice) *LabVIEW*: ReleaseDevice

hDevice **T32** Return Value  $\sqrt{132}$ 

功能:释放设备对象所占用的系统资源及设备对象自身。 参数:hDevice设备对象句柄,它应由[CreateDevice](#page-4-0)创建。 返回值: 若成功, 则返回TRUE, 否则返回FALSE, 用户可以用[GetLastErrorEx](#page-0-0)捕获错误码。 相关函数:[CreateDevice](#page-4-0)

应注意的是,[CreateDevice](#page-4-0)必须和[ReleaseDevice](#page-0-0)函数一一对应,即当您执行了一次[CreateDevice](#page-4-0)后,再一次 执行这些函数前, 必须执行一次[ReleaseDevice](#page-0-0)函数, 以释放由[CreateDevice](#page-4-0)占用的系统软硬件资源, 如系统内 存等。只有这样,当您再次调用[CreateDevice](#page-4-0)函数时,那些软硬件资源才可被再次使用。

## 第三节、光隔离离散量输入函数原型说明

#### ♦ 光隔离离散量输入

函数原型:  *Visual C++:* BOOL GetDeviceDI (HANDLE hDevice, LONG IDISts[32])

*LabVIEW:*  请参考相关演示程序。

<span id="page-6-0"></span>功能:光隔离离散量输入。 参数: hDevice 设备对象句柄, 它应由CreateDevice创建。 lDISts[32] 光隔离离散量输入状态(=0 代表输入为低, =1 代表断开, =3 代表输入为高)。 返回值: 若成功, 返回 TRUE, 否则返回 FALSE。 相关函数: [CreateDevice](#page-4-0)[ReleaseDevice](#page-0-0)

#### 第四节、计数测频函数原型说明

#### ♦ 设置设备测频模式

函数原型:

*Visual C++:*

BOOL SetMeasureFre (HANDLE hDevice,

ULONG ulDelayTime,

LONG lChannel)

#### *LabVIEW:*

请参考相关演示程序。

功能: 设置设备测频模式。

#### 参数:

hDevice 设备对象句柄, 它应由[CreateDevice](#page-4-0)创建。

ulDelayTime 确保测频准确度的定时高电平脉冲时间[10——1000ms]。

LChannel 计数器通道选择(0—7 通道)。

返回值: 若成功, 返回TRUE, 否则返回FALSE, 用户可用[GetLastErrorEx](#page-0-0)捕获当前错误码, 并加以分析。

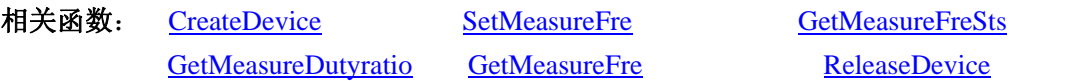

#### ♦获取测频状态

函数原型:

*Visual C++*:

BOOL GetMeasureFreSts ( HANDLE hDevice,

PULONG pCNTStatus, LONG lChannel)

*LabView:* 

请参考相关演示程序。

功能: 获取测频状态。

#### 参数:

hDevice 设备对象句柄, 它应由[CreateDevice](#page-4-0)创建。 pCNTStatus 测频状态: 等于 0 表示测频结束, 等于 1 表示正在测频计数。 lChannel 测频通道选择(0—7 通道)。 返回值:若成功,返回 TRUE,否则返回 FALSE。 相关函数: [CreateDevice](#page-4-0) SetMeasureFre GetMeasureFreSts

GetMeasureDutyratio GetMeasureFre [ReleaseDevice](#page-0-0)

#### ♦ 获取被测频率值**,**返回被测频率值

## <span id="page-7-0"></span> $\ell \hspace{-1mm} \ell$ 阿尔泰科技发展有限公司

函数原型: *Visual C++*: Double GetMeasureFre ( HANDLE hDevice, LONG lChannel) *LabView:*  请参考相关演示程序。

功能:获取被测频率值,返回被测频率值。 参数: hDevice 设备对象句柄, 它应由[CreateDevice](#page-4-0)创建。 lChannel 测频通道选择(0—7 通道)。 返回值: 若成功, 返回 TRUE, 否则返回 FALSE。 相关函数: [CreateDevice](#page-4-0) SetMeasureFre GetMeasureFreSts GetMeasureDutyratio GetMeasureFre [ReleaseDevice](#page-0-0)

#### ♦ 获取被测信号占空比值**,**返回被测信号占空比

函数原型:

*Visual C++:* Double GetMeasureDutyratio (HANDLE hDevice, LONG lChannel)

#### *LabView:*

请参考相关演示程序。

功能:获取被测信号占空比值,返回被测信号占空比。 参数: hDevice 设备对象句柄, 它应由[CreateDevice](#page-4-0)创建。

lChannel 测频通道选择(0—7 通道)。

返回值: 若成功, 返回 TRUE, 否则返回 FALSE。

相关函数: [CreateDevice](#page-4-0) SetMeasureFre GetMeasureFreSts GetMeasureDutyratio GetMeasureFre [ReleaseDevice](#page-0-0)

## 第四章 上层用户函数接口应用实例

 如果您想快速的了解驱动程序的使用方法和调用流程,以最短的时间建立自己的应用程序,那么我们强烈 建议您参考相应的简易程序。此种程序属于工程级代码,可以直接打开不用作任何配置和代码修改即可编译通 过,运行编译链接后的可执行程序,即可看到预期效果。

如果您想了解硬件的整体性能、精度、采样连续性等指标以及波形显示、数据存盘与分析、历史数据回放 等功能,那么请参考高级演示程序。特别是许多不愿意编写任何程序代码的用户,您可以使用高级程序进行采 集、显示、存盘等功能来满足您的要求。甚至可以用我们提供的专用转换程序将高级程序采集的存盘文件转换 成相应格式, 即可在 Excel、MatLab 第三方软件中分析数据(此类用户请最好选用通过 Visual C++制作的高级 演示系统)。

## 第一节、简易程序演示说明

## 一、怎样使用 **PWM** 函数操作

其详细应用实例及正确代码请参考 Visual C++简易演示系统及源程序, 您先点击 Windows 系统的[开始]菜 单,再按下列顺序点击,即可打开基于 VC 的 Sys 工程(主要参考 CPCI2515.h 和 Sys.cpp)。

<span id="page-8-0"></span>**[**程序**]** ⎭**[**阿尔泰测控演示系统**]**⎭ **[CPCI2515 8** 路 **PWM**、**32** 路 **DI** 卡**]** ⎭ **[Microsoft Visual C++]**⎭ **[**简易代码 演示**]**⎭ **[**PWM 演示源程序**]** 

#### 其默认存放路径为: 系统盘\ART\CPCI2515\SAMPLES\VC\SIMPLE\PWM

#### 二、怎样使用光隔离离散量输入函数操作

其详细应用实例及正确代码请参考 Visual C++简易演示系统及源程序, 您先点击 Windows 系统的[开始]菜 单,再按下列顺序点击,即可打开基于 VC 的 Sys 工程(主要参考 CPCI2515.h 和 Sys.cpp)。

**[**程序**]** ⎭**[**阿尔泰测控演示系统**]**⎭ **[CPCI2515 8** 路 **PWM**、**32** 路 **DI** 卡**]** ⎭ **[Microsoft Visual C++]**⎭ **[**简易代码 演示**]**⎭ **[**DI 演示源程序**]** 

#### 其默认存放路径为: 系统盘\ART\CPCI2515\SAMPLES\VC\SIMPLE\DI

#### 第二节、高级程序演示说明

高级程序演示了本设备的所有功能,您先点击 Windows 系统的[开始]菜单,再按下列顺序点击,即可打开 基于 VC 的 Sys 工程(主要参考 CPCI2515.h 和 Sys.cpp)。

**[**程序**]** ⎭**[**阿尔泰测控演示系统**]**⎭ **[CPCI2515 8** 路 **PWM**、**32** 路 **DI** 卡**]** ⎭ **[Microsoft Visual C++]**⎭ **[**高级代码 演示**]** 

其默认存放路径为:系统盘**\ART\CPCI2515\SAMPLES\VC**  其他语言的演示可以用上面类似的方法找到。

## 第五章 公共接口函数介绍

这部分函数不参与本设备的实际操作,它只是为您编写数据采集与处理程序时的有力手段,使您编写应用 程序更容易,使您的应用程序更高效。

#### 第一节、公用接口函数总列表(每个函数省略了前缀"CPCI2515")

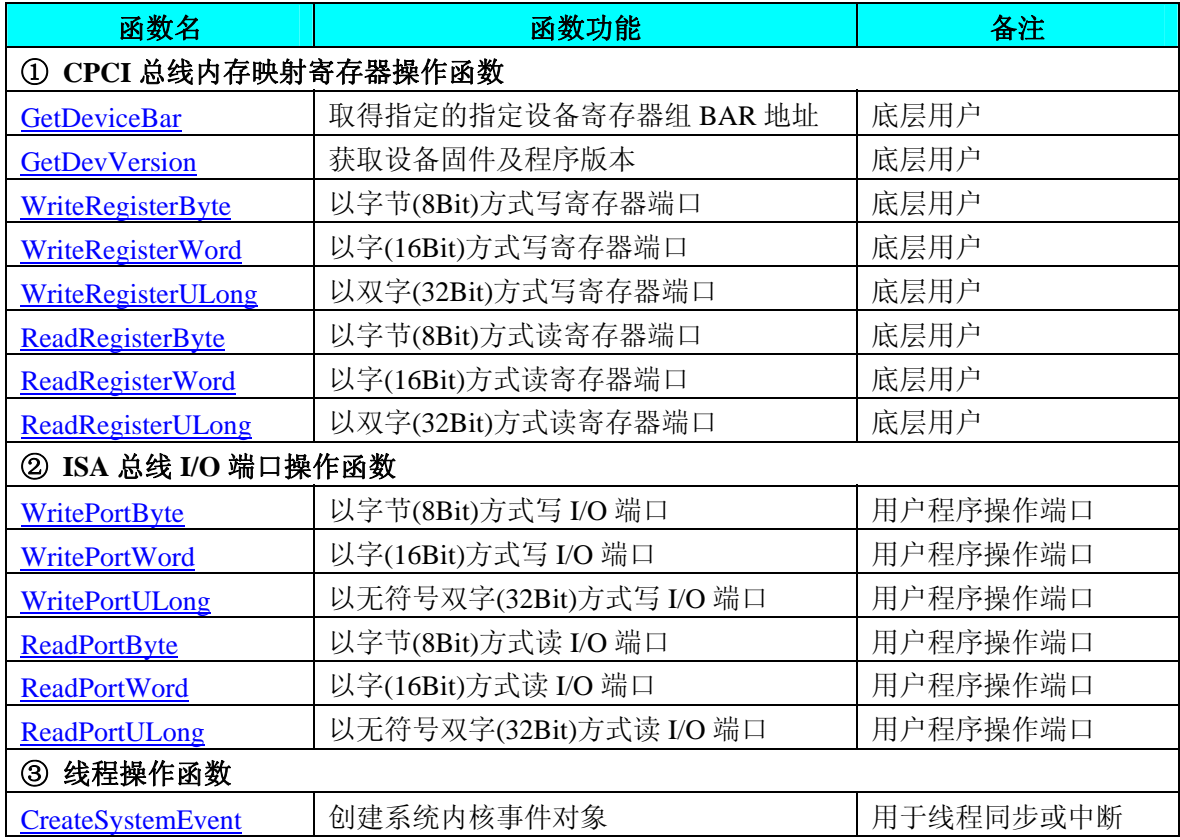

<span id="page-9-0"></span>

#### [ReleaseSystemEvent](#page-17-0) 保放系统内核事件对象

## 第二节、CPCI 内存映射寄存器操作函数原型说明

#### ♦ 取得指定的指定设备寄存器组 **BAR** 地址

函数原型:

*Visual C++:*  BOOL GetDeviceBar ( HANDLE hDevice,

 $-int64$  pbPCIBar[6])

*LabVIEW:* 

请参考相关演示程序。

功能:取得指定的指定设备寄存器组 BAR 地址。 参数: hDevice设备对象句柄,它应由[CreateDevice](#page-4-0)创建。 pbPCIBar 返回 PCI BAR 所有地址,具体 PCI BAR 中有多少可用地址请看硬件说明书。 返回值: 若成功, 返回 TRUE, 否则返回 FALSE。 相关函数: [CreateDevice](#page-4-0) [ReleaseDevice](#page-0-0)

#### ♦ 获取设备固件及程序版本

函数原型: *Visual C++:*  BOOL GetDevVersion ( HANDLE hDevice, PULONG pulFmwVersion, PULONG pulDriverVersion)

*LabVIEW:*  请参见相关演示程序。

功能: 获取设备固件及程序版本。 参数: hDevice设备对象句柄,它应由[CreateDevice](#page-4-0)创建。 pulFmwVersion 指针参数,用于取得固件版本。 pulDriverVersion 指针参数,用于取得驱动版本。 返回值:如果执行成功,则返回 TRUE,否则会返回 FALSE。 相关函数: [CreateDevice](#page-4-0) [ReleaseDevice](#page-0-0)

## ◆ 以单字节(即 8位)方式写 CPCI 内存映射寄存器的某个单元

函数原型: *Visual C++:*  BOOL WriteRegisterByte( HANDLE hDevice, \_\_int64 pbLinearAddr, ULONG OffsetBytes, BYTE Value)

*LabVIEW:* 

<span id="page-10-0"></span>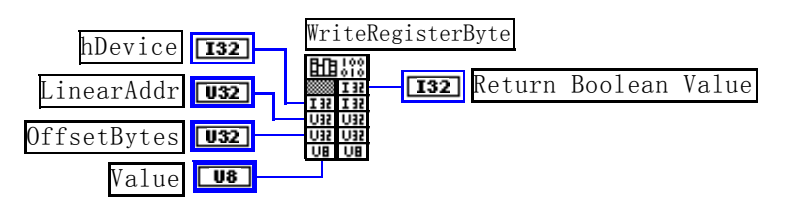

功能: 以单字节(即 8 位)方式写 CPCI 内存映射寄存器。 参数: hDevice设备对象句柄,它应由[CreateDevice](#page-4-0)创建。 pbLinearAddr 指定映射寄存器的线性基地址。 OffsetBytes 相对于基地址的偏移位置。 Value 往指定地址写入单字节数据(其地址由线性基地址和偏移位置决定)。 返回值:若成功,返回 TRUE,否则返回 FALSE。

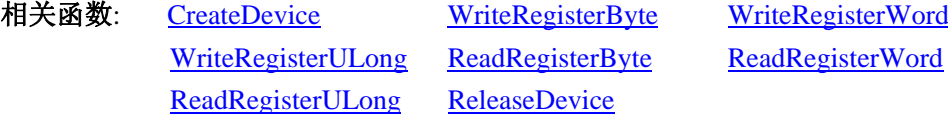

#### *Visual C++*程序举例*:*

```
: 1999 (1999)
    HANDLE hDevice; 
    ULONG LinearAddr, PhysAddr, OffsetBytes; 
    hDevice = CreateDevice(0)if (!GetDeviceAddr(hDevice, &LinearAddr, &PhysAddr, 0) ) 
    { 
         AfxMessageBox "取得设备地址失败…"; 
    } 
    OffsetBytes = 100; // 指定操作相对于线性基地址偏移 100 个字节数位置的单元
    WriteRegisterByte(hDevice, LinearAddr, OffsetBytes, 0x20); // 往指定映射寄存器单元写入 8 位的十六进制数据 20
    ReleaseDevice( hDevice ); // 释放设备对象
```

```
: 100 minutes
    Visual Basic 程序举例:
```
: 100 million

: 100 million Dim hDevice As Long Dim LinearAddr, PhysAddr, OffsetBytes As Long  $h$ Device = CreateDevice $(0)$ GetDeviceAddr( hDevice, LinearAddr, PhysAddr, 0) OffsetBytes = 100 WriteRegisterByte( hDevice, LinearAddr, OffsetBytes, &H20) ReleaseDevice(hDevice)

#### ◆ 以双字节(即 16位)方式写 CPCI 内存映射寄存器的某个单元

函数原型: *Visual C++:*  BOOL WriteRegisterWord(HANDLE hDevice, \_\_int64 pbLinearAddr, ULONG OffsetBytes,

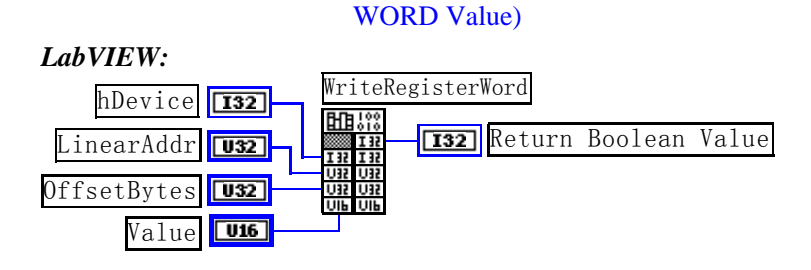

功能: 以双字节(即 16位)方式写 CPCI 内存映射寄存器。

#### 参数:

hDevice设备对象句柄,它应由[CreateDevice](#page-4-0)创建。

pbLinearAddr CPCI设备内存映射寄存器的线性基地址,它的值应由[GetDeviceAddr](#page-0-0)确定。

OffsetBytes相对于 LinearAddr 线性基地址的偏移字节数,它与 LinearAddr 两个参数共同确定 [WriteRegisterWord](#page-10-0)函数所访问的映射寄存器的内存单元。

Value 输出 16 位整型值。

返回值:无。

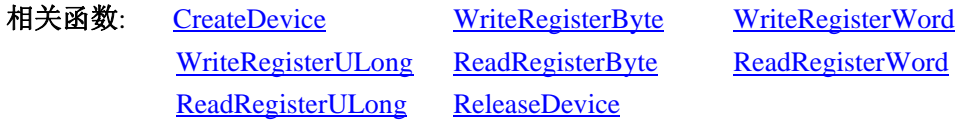

#### *Visual C++*程序举例*:*

: 100 million HANDLE hDevice; ULONG LinearAddr, PhysAddr, OffsetBytes;  $hDevice = CreateDevice(0)$ if (!GetDeviceAddr(hDevice, &LinearAddr, &PhysAddr, 0) ) { AfxMessageBox "取得设备地址失败…"; } OffsetBytes = 100; // 指定操作相对于线性基地址偏移 100 个字节数位置的单元 WriteRegisterWord(hDevice, LinearAddr, OffsetBytes, 0x2000); // 往指定映射寄存器单元写入 16 位的十六进制数据 ReleaseDevice( hDevice ); // 释放设备对象

## *Visual Basic* 程序举例*:*

: 100 million

: 1999 (1999)

: 100 million

Dim hDevice As Long Dim LinearAddr, PhysAddr, OffsetBytes As Long  $h$ Device = CreateDevice $(0)$ GetDeviceAddr( hDevice, LinearAddr, PhysAddr, 0) OffsetBytes=100 WriteRegisterWord( hDevice, LinearAddr, OffsetBytes, &H2000) ReleaseDevice(hDevice)

#### ◆ 以四字节(即 32位)方式写 CPCI 内存映射寄存器的某个单元

函数原型: *Visual C++:* 

#### <span id="page-12-0"></span>BOOL WriteRegisterULong( HANDLE hDevice,

```
 __int64 pbLinearAddr, 
ULONG OffsetBytes,
```
ULONG Value)

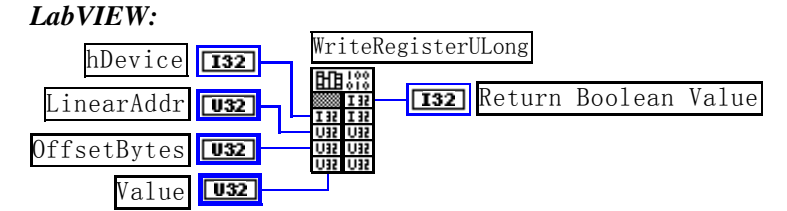

功能: 以四字节(即 32 位)方式写 CPCI 内存映射寄存器。

参数:

hDevice设备对象句柄,它应由[CreateDevice](#page-4-0)创建。

pbLinearAddr CPCI设备内存映射寄存器的线性基地址, 它的值应由[GetDeviceAddr](#page-0-0)确定。

OffsetBytes 相对于 LinearAddr 线性基地址的偏移字节数, 它与 LinearAddr 两个参数共同确定 [WriteRegisterULong](#page-12-0)函数所访问的映射寄存器的内存单元。

Value 输出 32 位整型值。

返回值: 若成功, 返回 TRUE, 否则返回 FALSE。

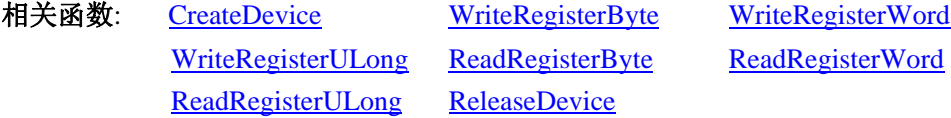

#### *Visual C++*程序举例*:*

HANDLE hDevice;

ULONG LinearAddr, PhysAddr, OffsetBytes;

 $h$ Device = CreateDevice $(0)$ 

```
if (!GetDeviceAddr(hDevice, &LinearAddr, &PhysAddr, 0) )
```

```
{
```
: 100 minutes

AfxMessageBox "取得设备地址失败…";

}

OffsetBytes=100; // 指定操作相对于线性基地址偏移 100 个字节数位置的单元

```
WriteRegisterULong(hDevice, LinearAddr, OffsetBytes, 0x20000000); // 往指定映射寄存器单元写入 32 位的十六进制数据
ReleaseDevice( hDevice ); // 释放设备对象
```
◆ 以单字节(即 8位)方式读 CPCI 内存映射寄存器的某个单元

函数原型:

:

*Visual C++:* 

BYTE ReadRegisterByte( HANDLE hDevice,

\_\_int64 pbLinearAddr,

#### ULONG OffsetBytes)

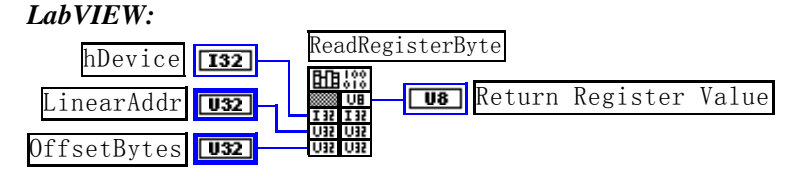

<span id="page-13-0"></span>功能: 以单字节(即 8 位)方式读 CPCI 内存映射寄存器的指定单元。

参数:

hDevice设备对象句柄, 它应由[CreateDevice](#page-4-0)创建。

pbLinearAddr CPCI设备内存映射寄存器的线性基地址,它的值应由[GetDeviceAddr](#page-0-0)确定。

OffsetBytes 相对于 LinearAddr 线性基地址的偏移字节数,它与 LinearAddr 两个参数共同确定 [ReadRegisterByte](#page-12-0)函数所访问的映射寄存器的内存单元。

返回值:返回从指定内存映射寄存器单元所读取的 8 位数据。

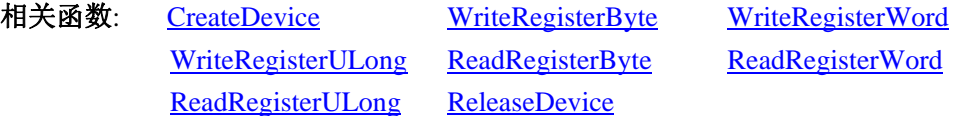

#### *Visual C++*程序举例*:*

HANDLE hDevice;

ULONG LinearAddr, PhysAddr, OffsetBytes;

BYTE Value;

 $\sim 10^{11}$ 

hDevice = CreateDevice(0); // 创建设备对象

GetDeviceAddr(hDevice, &LinearAddr, &PhysAddr, 0); // 取得 CPCI 设备 0 号映射寄存器的线性基地址

OffsetBytes = 100; // 指定操作相对于线性基地址偏移 100 个字节数位置的单元

Value = ReadRegisterByte(hDevice, LinearAddr, OffsetBytes); // 从指定映射寄存器单元读入 8 位数据 ReleaseDevice( hDevice ); // 释放设备对象

## ◆ 以双字节(即 16位)方式读 CPCI 内存映射寄存器的某个单元

函数原型:

:

*Visual C++:* 

WORD ReadRegisterWord( HANDLE hDevice,

 \_\_int64 pbLinearAddr, ULONG OffsetBytes)

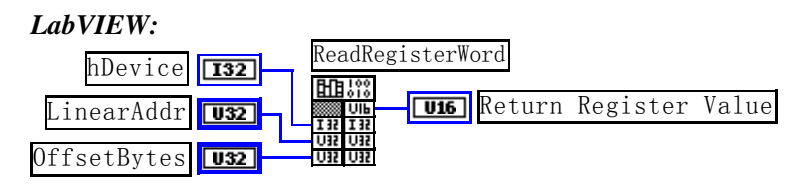

功能: 以双字节(即 16 位) 方式读 CPCI 内存映射寄存器的指定单元。 参数:

hDevice设备对象句柄,它应由[CreateDevice](#page-4-0)创建。

pbLinearAddr CPCI设备内存映射寄存器的线性基地址,它的值应由[GetDeviceAddr](#page-0-0)确定。

OffsetBytes 相对于 LinearAddr 线性基地址的偏移字节数,它与 LinearAddr 两个参数共同确定 [ReadRegisterWord](#page-13-0)函数所访问的映射寄存器的内存单元。

返回值:返回从指定内存映射寄存器单元所读取的 16 位数据。

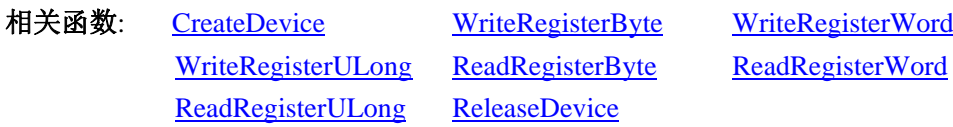

*Visual C++*程序举例*:* 

HANDLE hDevice; ULONG LinearAddr, PhysAddr, OffsetBytes; WORD Value; hDevice = CreateDevice(0); // 创建设备对象 GetDeviceAddr(hDevice, &LinearAddr, &PhysAddr, 0); // 取得 CPCI 设备 0 号映射寄存器的线性基地址 OffsetBytes = 100; // 指定操作相对于线性基地址偏移 100 个字节数位置的单元 Value = ReadRegisterWord(hDevice, LinearAddr, OffsetBytes); // 从指定映射寄存器单元读入 16 位数据 ReleaseDevice( hDevice ); // 释放设备对象 :

#### ◆ 以四字节(即 32位)方式读 CPCI 内存映射寄存器的某个单元

函数原型:

<span id="page-14-0"></span>: 10 a

#### *Visual C++:*

ULONG ReadRegisterULong( HANDLE hDevice,

\_\_int64 pbLinearAddr,

ULONG OffsetBytes)

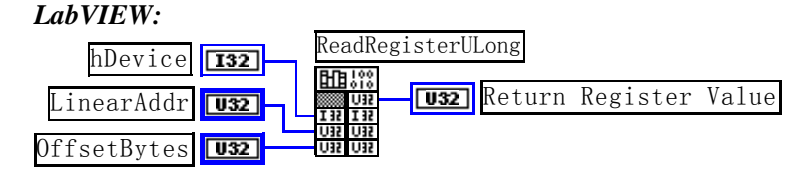

功能: 以四字节(即 32 位)方式读 CPCI 内存映射寄存器的指定单元。

参数:

hDevice设备对象句柄,它应由[CreateDevice](#page-4-0)创建。

pbLinearAddr CPCI设备内存映射寄存器的线性基地址, 它的值应由[GetDeviceAddr](#page-0-0)确定。

OffsetBytes相对与 LinearAddr 线性基地址的偏移字节数,它与 LinearAddr 两个参数共同确定 [WriteRegisterULong](#page-12-0)函数所访问的映射寄存器的内存单元。

返回值:返回从指定内存映射寄存器单元所读取的 32 位数据。

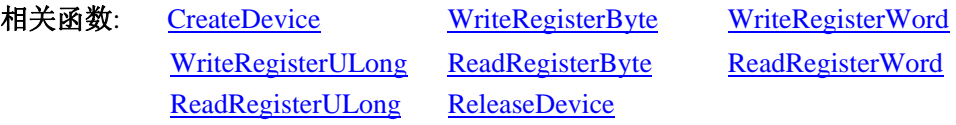

#### *Visual C++*程序举例*:*

 $\sim$   $\sim$ HANDLE hDevice; ULONG LinearAddr, PhysAddr, OffsetBytes; ULONG Value; hDevice = CreateDevice(0): // 创建设备对象 GetDeviceAddr(hDevice, &LinearAddr, &PhysAddr, 0); // 取得 CPCI 设备 0 号映射寄存器的线性基地址 OffsetBytes = 100; // 指定操作相对于线性基地址偏移 100 个字节数位置的单元

```
Value = ReadRegisterULong(hDevice, LinearAddr, OffsetBytes); // 从指定映射寄存器单元读入 32 位数据
```
ReleaseDevice( hDevice ); // 释放设备对象

:

## <span id="page-15-0"></span>第三节、IO 端口读写函数原型说明

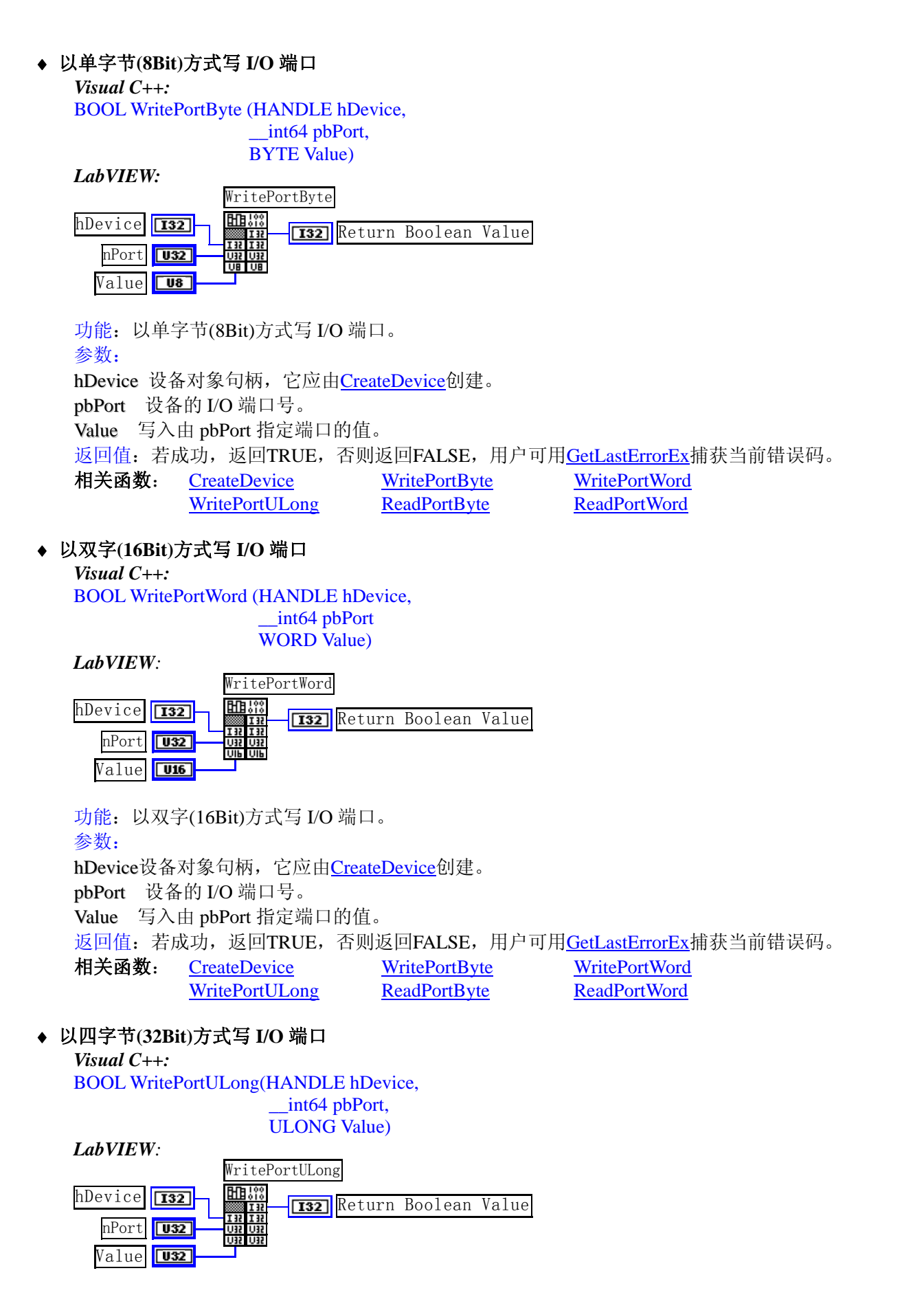

#### <span id="page-16-0"></span>♦ 以单字节**(8Bit)**方式读 **I/O** 端口

*Visual C++:*  BYTE ReadPortByte( HANDLE hDevice, \_\_int64 pbPort)

*LabVIEW:*

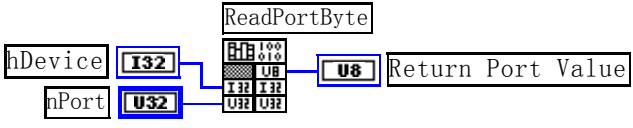

功能:以单字节(8Bit)方式读 I/O 端口。 参数:

hDevice设备对象句柄,它应由[CreateDevice](#page-4-0)创建。 pbPort 设备的 I/O 端口号。

返回值:返回由 pbPort 指定的端口的值。

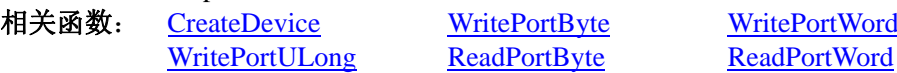

## ♦ 以双字节**(16Bit)**方式读 **I/O** 端口

*Visual C++:*

WORD ReadPortWord(HANDLE hDevice, \_\_int64 pbPort)

*LabVIEW:*

ReadPortWord hDevice **132 - Hubert Port Value** nPort TU321 **U32 U32** 

功能:以双字节(16Bit)方式读 I/O 端口。 参数: hDevice设备对象句柄, 它应由[CreateDevice](#page-4-0)创建。 pbPort 设备的 I/O 端口号。

返回值: 返回由 pbPort 指定的端口的值。<br>相关函数: CreateDevice WritePortByte 相关函数: [CreateDevice](#page-4-0) [WritePortByte](#page-15-0) [WritePortWord](#page-15-0)

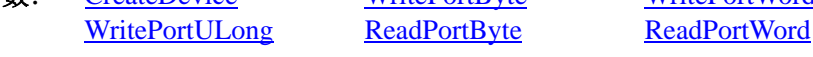

♦ 以四字节**(32Bit)**方式读 **I/O** 端口

*Visual C++:*  ULONG ReadPortULong(HANDLE hDevice,

 $\sqrt{\frac{1}{2}$  int64 pbPort)

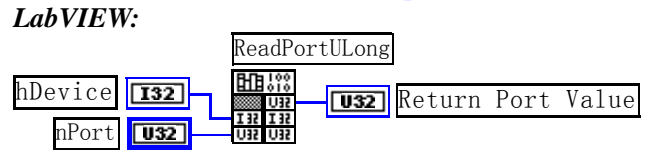

功能:以四字节(32Bit)方式读 I/O 端口。 参数:

hDevice设备对象句柄,它应由[CreateDevice](#page-4-0)创建。

## <span id="page-17-0"></span>● 阿尔泰科技发展有限公司

pbPort 设备的 I/O 端口号。 返回值:返回由 pbPort 指定端口的值。 相关函数: [CreateDevice](#page-4-0) [WritePortByte WritePortWord](#page-15-0) [WritePortULong](#page-15-0) [ReadPortByte](#page-16-0) [ReadPortWord](#page-16-0)

## 第四节、线程操作函数原型说明

(如果您的 VB6.0 中线程无法正常运行,可能是 VB6.0 语言本身的问题,请选用 VB5.0)

#### ♦ 创建内核系统事件

函数原型: *Visual C++:*  HANDLE CreateSystemEvent(void) *LabVIEW:* 

CreateSystemEvent

阳....<br>13 **T32** Return hEvent Object

功能:创建系统内核事件对象,它将被用于中断事件响应或数据采集线程同步事件。 参数: 无任何参数。 返回值: 若成功, 返回系统内核事件对象句柄, 否则返回一1(或 INVALID HANDLE VALUE)。 相关函数: CreateSystemEvent ReleaseSystemEvent

#### ♦ 释放内核系统事件

函数原型:

*Visual C++:* 

BOOL ReleaseSystemEvent(HANDLE hEvent) *LabVIEW:*  请参见相关演示程序。

功能:释放系统内核事件对象。 参数: hEvent 被释放的内核事件对象。它应由[CreateSystemEvent](#page-17-0)成功创建的对象。 返回值:若成功,则返回 TRUE。

相关函数: CreateSystemEvent ReleaseSystemEvent